## 國立臺南第一高級中學

## 關鍵業務障礙偵測與復原作業程序

機密等級:敏感

文件編號:**TNFSH-ISMS-C-003**

版次:**1.0**

發行日期:**108.11.20**

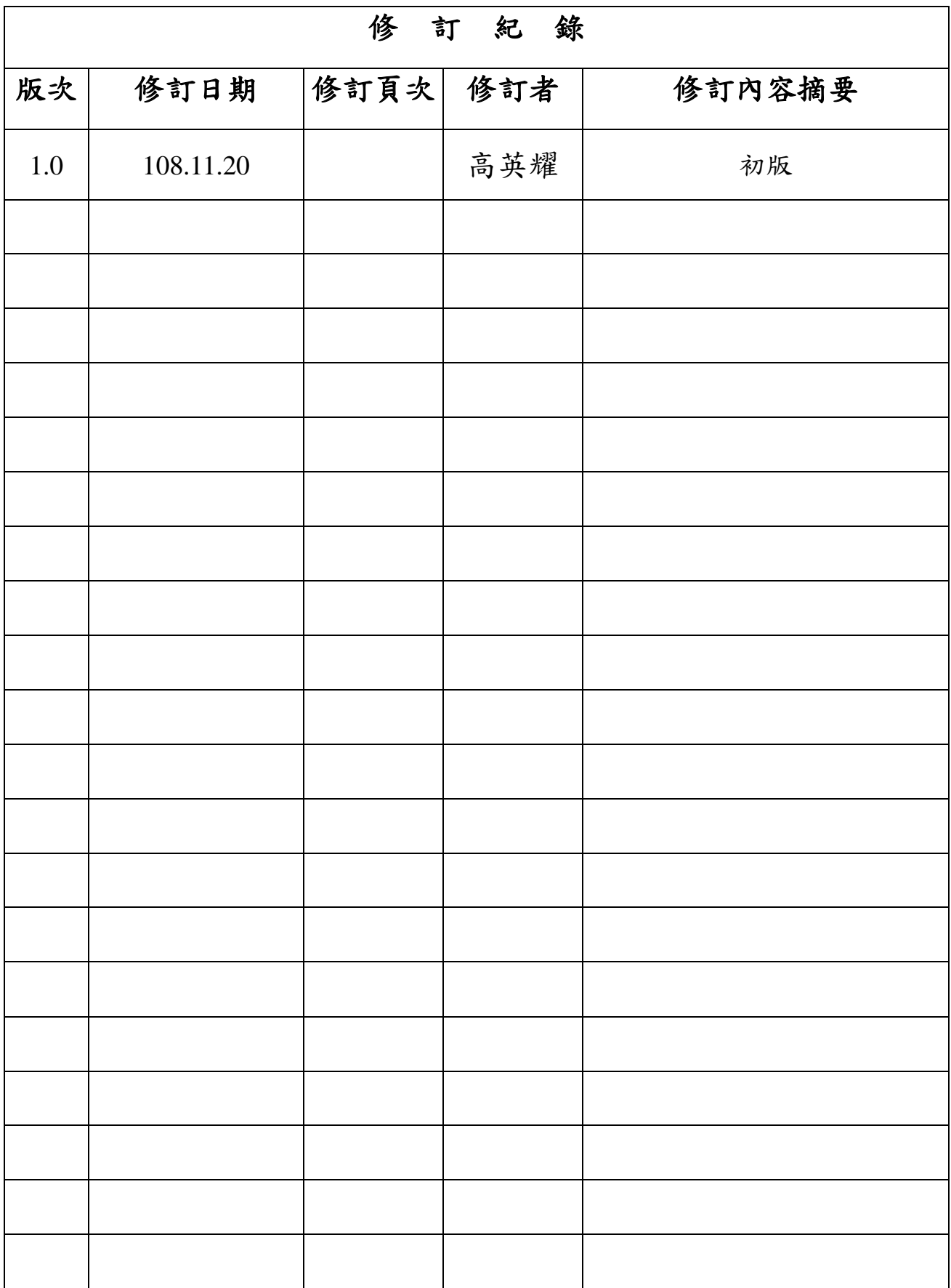

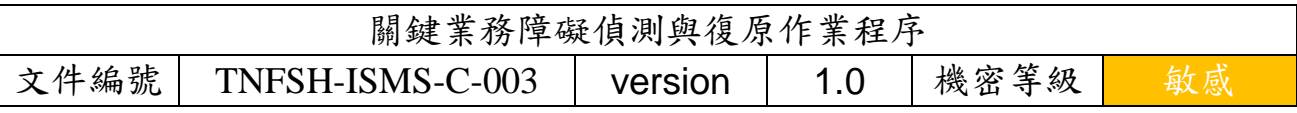

## 目錄

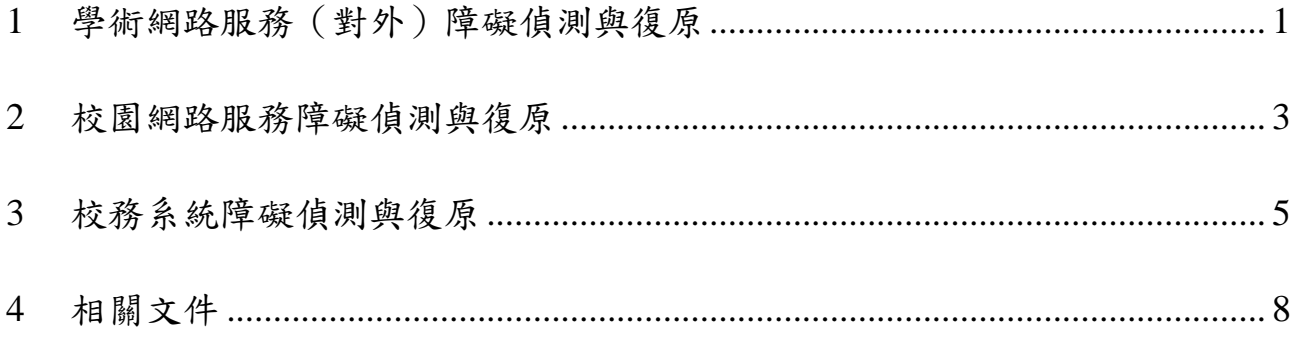

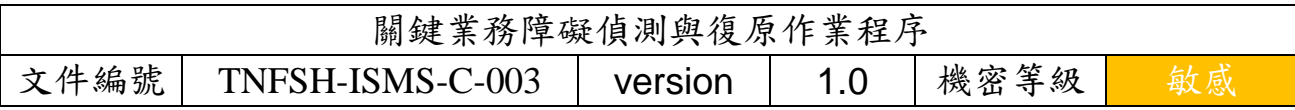

- <span id="page-3-0"></span>1 學術網路服務(對外)障礙偵測與復原 當網路出現對外 (Internet)連線問題,應先通知本校網路管理人員,並依下 列程序執行障礙偵測與復原:
	- 1.1 確認對外網路是否暢通
		- 1.1.1 檢查方法:網路管理人員以連往外部網站(例如入口網站)之 測試方式來確認對外網路是否暢通。

1.1.2 檢查結果:網站若無回應,請繼續以下步驟。

- 1.2 檢查網路回應狀態
	- 1.2.1 檢查方法:網路管理人員執行"tracert"網路指令來檢查網路 回應狀態。(指令範例:tracert tw.yahoo.com)
	- 1.2.2 檢查結果:無回應,填寫「資訊安全事件報告單」與執行安全

事件通報與應變作業流程。繼續以下步驟。

- 1.3 確認障礙原因是否為內部網路故障
	- 1.3.1 檢查方法:網路管理人員執行"ping"網路指令來檢查閘道器
		- (Gateway)是否運作。(指令範例:ping X.X.X.X)
	- 1.3.2 檢查結果:

結果一:若有回應,繼續 1.4 步驟。

- 結果二:若沒有回應,則初步判斷應為內部網路故障,請依「校 園網路障礙偵測與復原」程序進行處理。
- 1.4 檢查相關網路安全設備與網路通訊設備是否正常運作

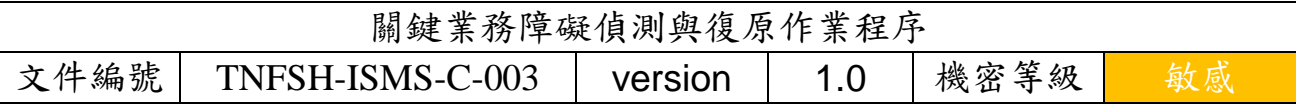

1.4.1 防火牆設備檢查

1.4.1.1 檢查方法: 網路管理人員檢查防火牆設備燈號是否顯示

正常運作。

1.4.1.2 檢查結果:

結果一:設備正常運作,繼續以下步驟。

結果二:若燈號顯示不正常,則初步判斷應為硬體故障,

請進行設備更換或維修(依據「外部單位聯絡清

單」聯絡相關廠商或單位協助處理)。

- 1.4.2 交換器(Switch)檢查
	- 1.4.2.1 檢查方法: 網路管理人員檢查交換器 (Switch)設備燈

號是否顯示正常運作。

1.4.2.2 檢查結果:

結果一:設備正常運作,繼續以下步驟。

- 結果二:若燈號顯示不正常,則初步判斷應為硬體故障,
	- 請進行設備更換或維修(依據「外部單位聯絡清

單」聯絡相關廠商或單位協助處理)。

- 1.4.3 路由器(Router)檢查
	- 1.4.3.1 檢查方法:網路管理人員檢查路由器(Router)設備燈

號是否顯示正常運作。

1.4.3.2 檢查結果:

結果一:設備正常運作,繼續以下步驟。

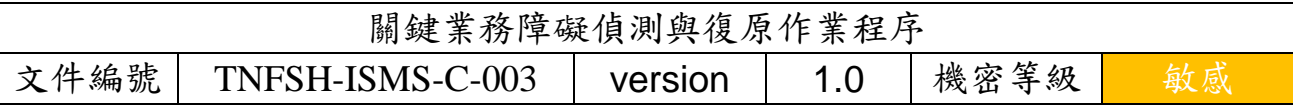

結果二:若燈號顯示不正常,則初步判斷應為硬體故障,

請進行設備更換或維修(依據「外部單位聯絡清

單」聯絡相關廠商或單位協助處理)。

1.5 執行實體線路檢查

如發現障礙原因為線路問題,則需按照線路叫修程序請相關電信服務 廠商進行處理。

- 1.5.1 檢查方法:網路管理人員檢查線路是否正常。
	- 1.5.1.1 檢查結果:
		- 結果一:若相關燈號顯示正常運作,請依「校園網路障 礙偵測與復原」程序進行處理。
		- 結果二:若相關燈號顯示正常運作,則初步判斷應為連 外實體線路故障,通知相關電信服務廠商進行 線路修復,並於修復完成時重新執行步驟 1.4 再 進行確認。
- 1.6 進行網路系統服務中斷事件處理檢討
	- 1.6.1 復原狀況檢討:向資訊安全官報告處理進度與狀況。
	- 1.6.2 事件處理檢討:針對「學術網路服務(對外)障礙偵測與復
		- 原」處理程序中有窒礙難行或可改進的步驟來進行討論與回 饋。
- <span id="page-5-0"></span>2 校園網路服務障礙偵測與復原

當校園網路(Intranet)連線出現異常,應先通知本校網路管理人員,依下列 程序執行障礙偵測與復原:

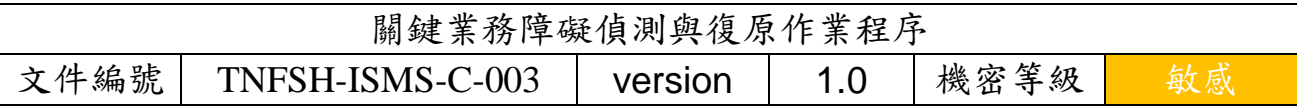

- 2.1 偵測網路設備運作
	- 2.1.1 檢查方法: 網路管理人員利用網路管理軟體偵測本校網路設備

是否正常運作。

2.1.2 檢查結果:若有異常狀況,填寫「資訊安全事件報告單」與執

行安全事件通報與應變作業流程,並繼續以下步驟。

- 2.2 檢查網路設備狀態
	- 2.2.1 檢查方法:網路管理人員檢查有異常狀況之網路設備的狀態燈 號。
	- 2.2.2 檢查結果:
		- 結果一:若燈號顯示狀態正常,則表示網路設備間線路可能有異 常,則檢查網路線路故障位置,並予以修復。修復後重 新偵測本校網路設備是否正常運作。
		- 結果二:若燈號顯示狀態異常,則聯絡設備維護廠商進行設備修 復或更換(依據「外部單位聯絡清單」),並於修復期間 以替代設備維持網路運作。
- 2.3 通報處理狀況與檢討

進行網路系統服務中斷事件處理檢討。

- 2.3.1 復原狀況檢討:向資訊安全官報告處理進度與狀況。
- 2.3.2 事件處理檢討:依據「校園網路障礙偵測與復原」處理程序中

## 有窒礙難行或可改進的步驟進行討論與回饋。

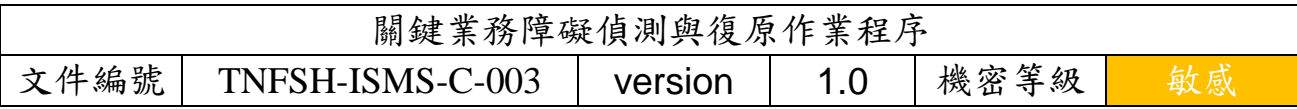

<span id="page-7-0"></span>3 校務系統障礙偵測與復原

當校務系統出現異常時,應先通知本校系統負責人員,依下列程序執行障礙 偵測與復原:

- 3.1 偵測校務系統運作
	- 3.1.1 系統管理人員檢查系統主機設備是否運作正常。
		- 3.1.1.1 檢查步驟:至校務系統資料庫主機X.X.X.X察看主機
			- 電源是否正常,機體是否不正常發熱,有無不正常聲響

或警示聲音發生。

- 3.1.2 執行校務系統主機設備、磁碟陣列等是否正常運作檢查。
	- 3.1.2.1 檢查步驟:至校務系統資料庫主機X.X.X.X察看主機

磁碟陣列是否正常運行,並至 BIOS 查看磁碟陣列的使

用狀態是否 online,再者能否正常登入作業系統,並查

看系統事件日誌是否有異常紀錄。

- 3.1.3 系統管理人員檢查內部網路之通阻情形。
	- 3.1.3.1 檢查步驟一:至校務系統資料庫主機X.X.X.X察看網
		- 路卡燈號是否正常閃爍,若無正常閃爍請檢查網路卡接

頭及所連接網路線是否異常。

3.1.3.2 檢查步驟二:登入作業系統,在命令提示字元下輸入

「ping 127.0.0.1」測試網路卡驅動程式是否已安裝。

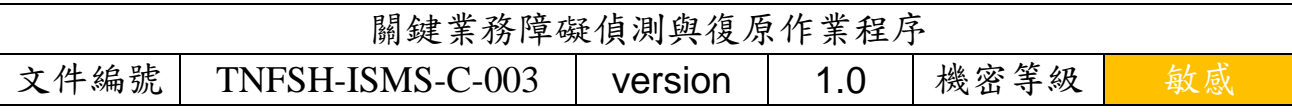

- 3.1.3.3 檢查步驟三:接著輸入「ping X.X.X.X」測試網路卡 硬體是否正常,若無回應察看網路連線設定是否正常, 若正常且利用別台主機下 arp 可取得此台 mac 位址,則 可判斷網路卡驅動程式異常,重新安裝網路卡驅動程 式。
- 3.1.3.4 檢查步驟四:接著再測試「ping www.hinet.net」判斷 DNS 以及對外連線是否正常,若皆正常,查看網路連 線防火牆的設定是否阻擋連線。
- 3.1.3.5 檢查步驟五:若以上正常,則執行 ping 相關指令,檢 查使用者端 IP 是否正常連線。
- 3.1.4 執行校務系統資料庫存取檢查。
	- 3.1.4.1 檢查步驟一:至校務系統資料庫主機X.X.X.X,利用 資料庫管理工具執行資料庫連線,查看資料庫的服務是 否執行中,並點選「管理」/「目前活動」,檢查是否有

使用者資料庫連線被鎖定造成其他使用者無法連接。

3.1.4.2 檢查步驟二:至系統管理工具/事件檢視器,檢查是否

有資料庫連接錯誤訊息紀錄。

- 3.1.5 執行校務系統錯誤訊息檢查。
	- 3.1.5.1 檢查步驟一:至校務系統資料庫主機X.X.X.X,檢查

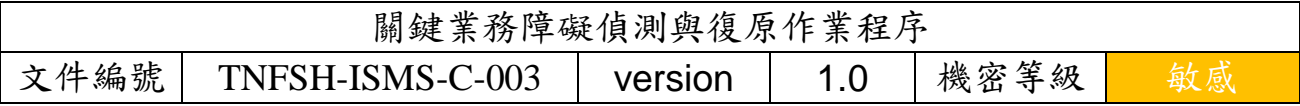

除 Windows 預設防火牆之外,另有安裝免費防火牆軟 體,開啟此防火牆軟體檢查是否阻擋校務系統使用者 IP 的連接,或防火牆異常造成連接錯誤。

3.1.5.2 檢查步驟二:若主機正常,請至使用者端查看使用者登

入錯誤狀況為何,以判斷是否為軟體更新安裝後導致連

接錯誤。

- 3.2 事件通報:若檢查有異常狀況,填寫「資訊安全事件報告單」與執行 安全事件通報與應變作業流程,並繼續以下步驟。
- 3.3 進行校務系統服務中斷事件處理檢討。
- 3.4 復原程序:
	- 3.4.1 如發現障礙原因為設備故障,依設備維修流程進行處理,若為 資料庫主機故障且處理時間需超過 24 小時,視情況將資料庫 備份資料回復至其他備用主機伺服器,更改主機 IP 或校務系 統存取位址,以利系統持續運作。
	- 3.4.2 如發現障礙原因為網路障礙,通知網路管理人員協助處理與復 原。
	- 3.4.3 如發現障礙原因為軟體服務運作問題,進行軟體設定檢查與復 原,回復上一次運作正常之設定。必要時以備份資料回復伺服 主機。

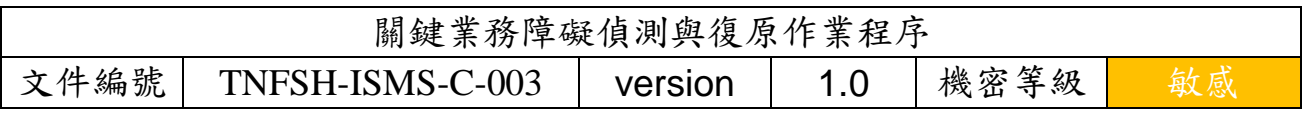

- <span id="page-10-0"></span>4 相關文件
	- 4.1 資訊安全事件報告單
	- 4.2 外部單位聯絡清單